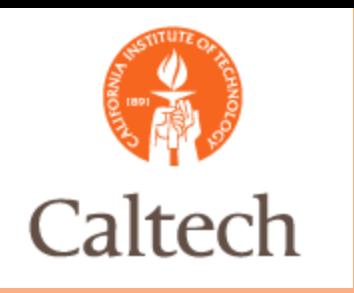

#### Oracle Release 12 Accounts Payable Invoices Procurement ServicesFebruary 17, 2011

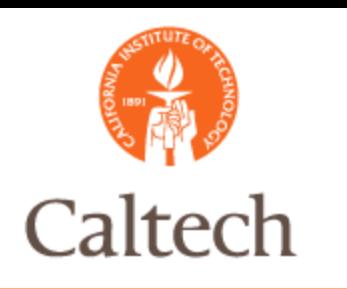

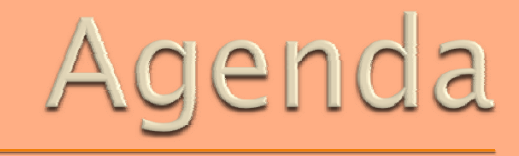

#### Accounts Payable

- **Invoice Workbench Changes Overview**
- **Invoice Process**
- PO Match
- Non PO Match
- **Allocation Changes**
- E-Waste Change

o Q&A

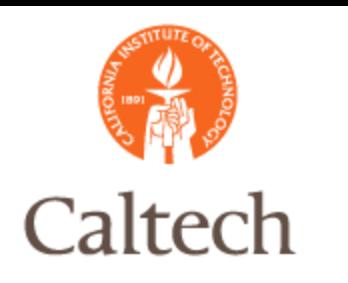

### R12 Invoice Process

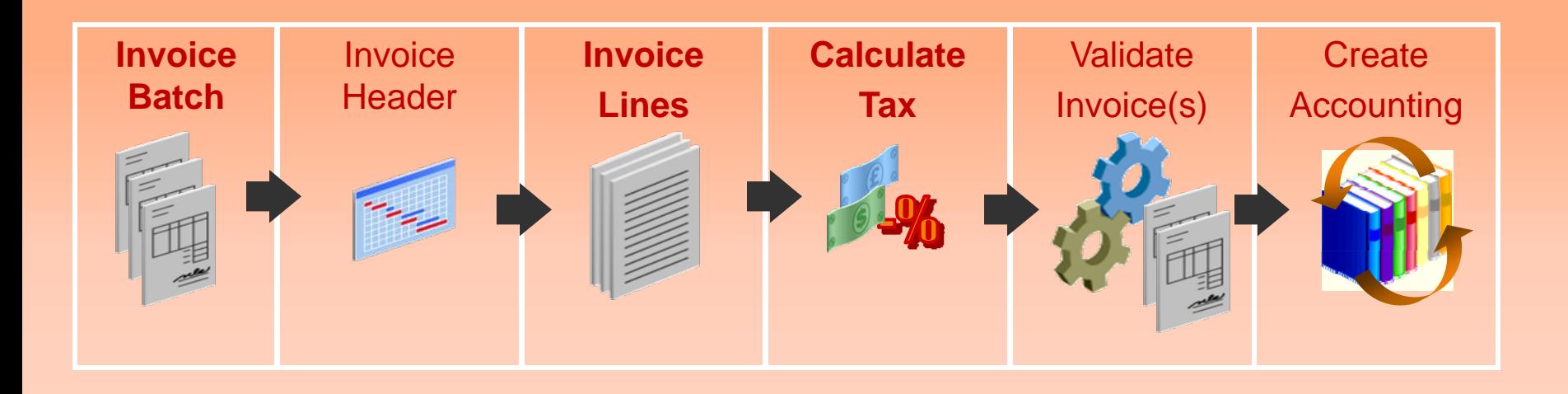

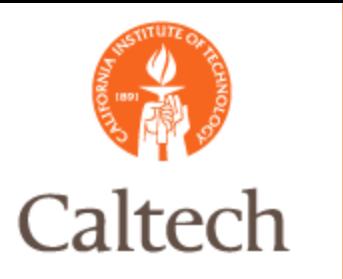

#### Invoice batch entry in R12 – no change from R11i

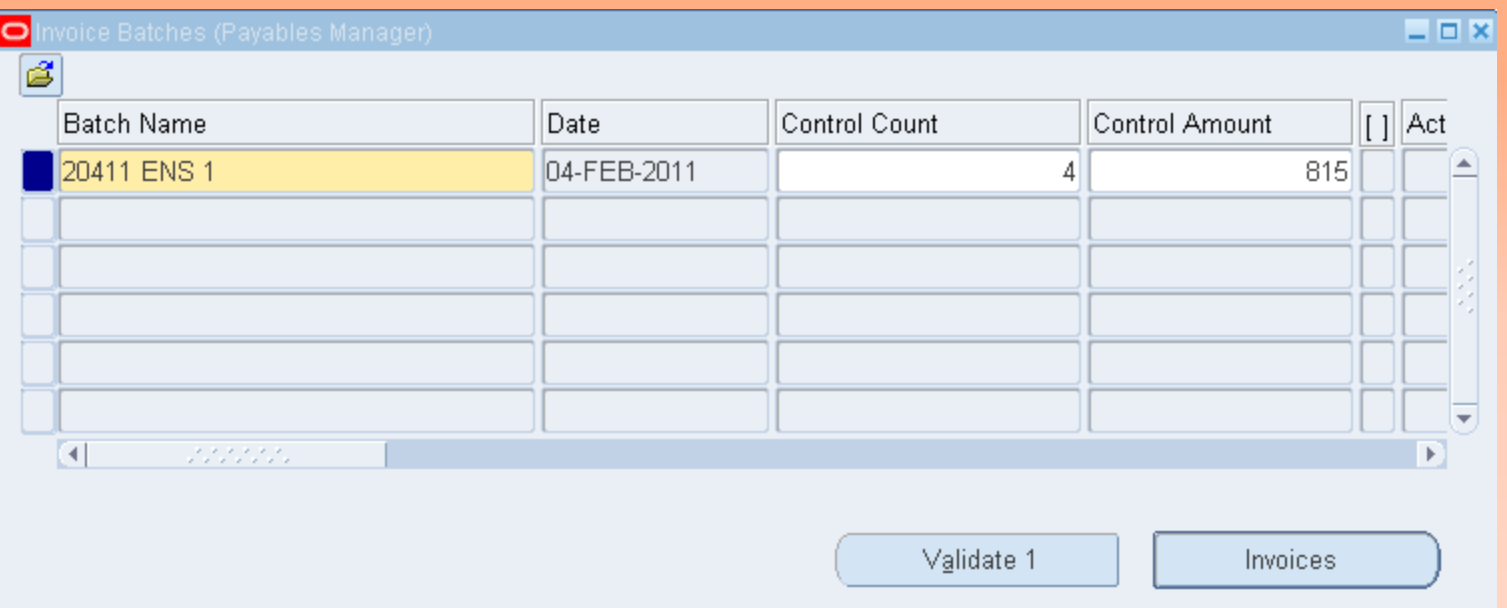

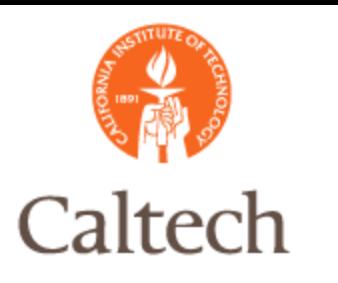

#### Invoice header entry in R12– no change from R11i

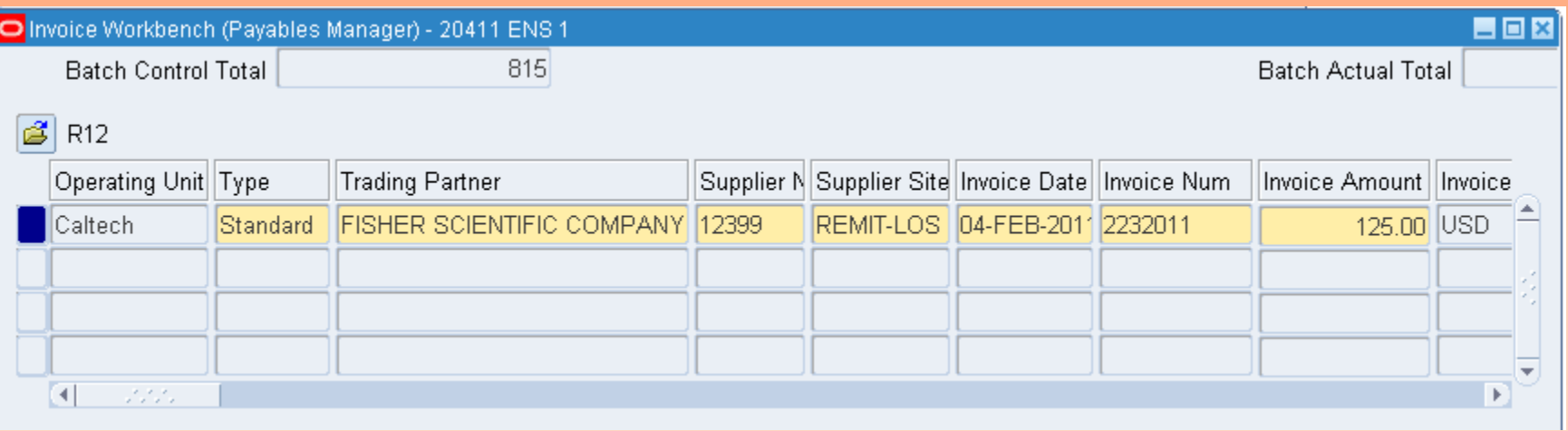

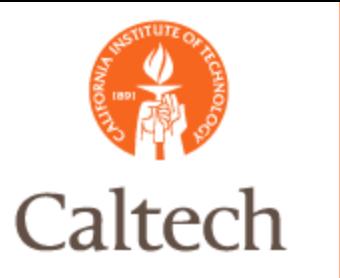

#### Invoice Line entry in R12 - Non PO Match - new in R12

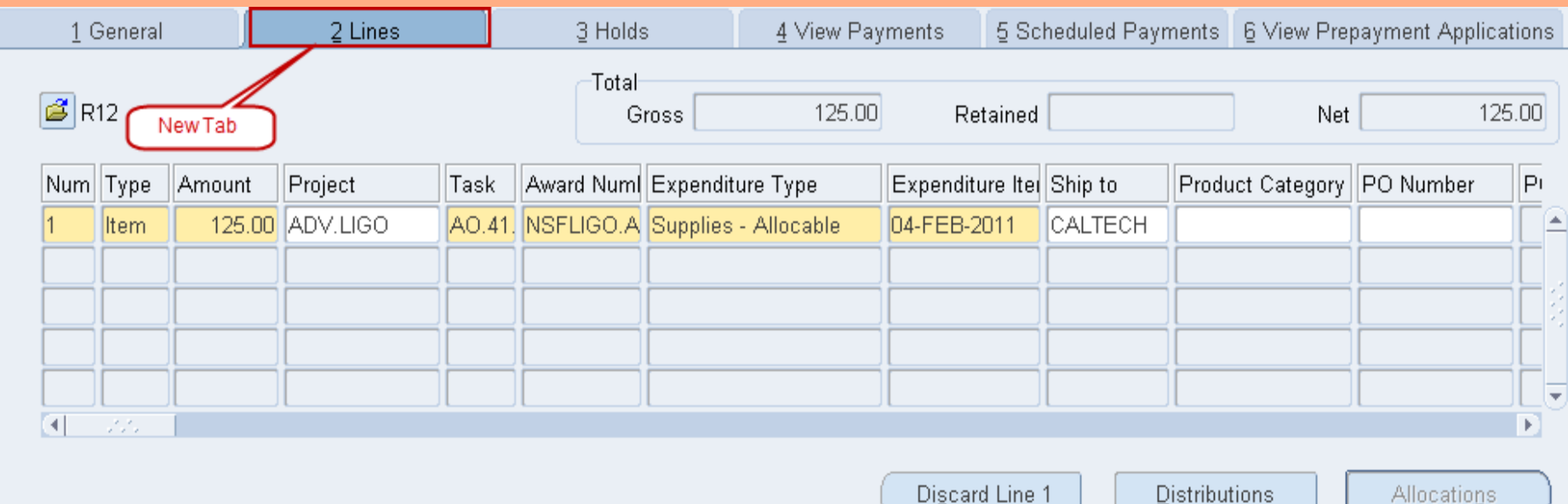

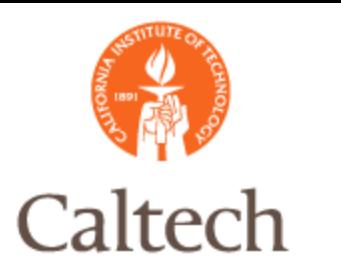

#### Invoice Line entry in R12 - Non PO Match - Override Taxes at Line Level Only!

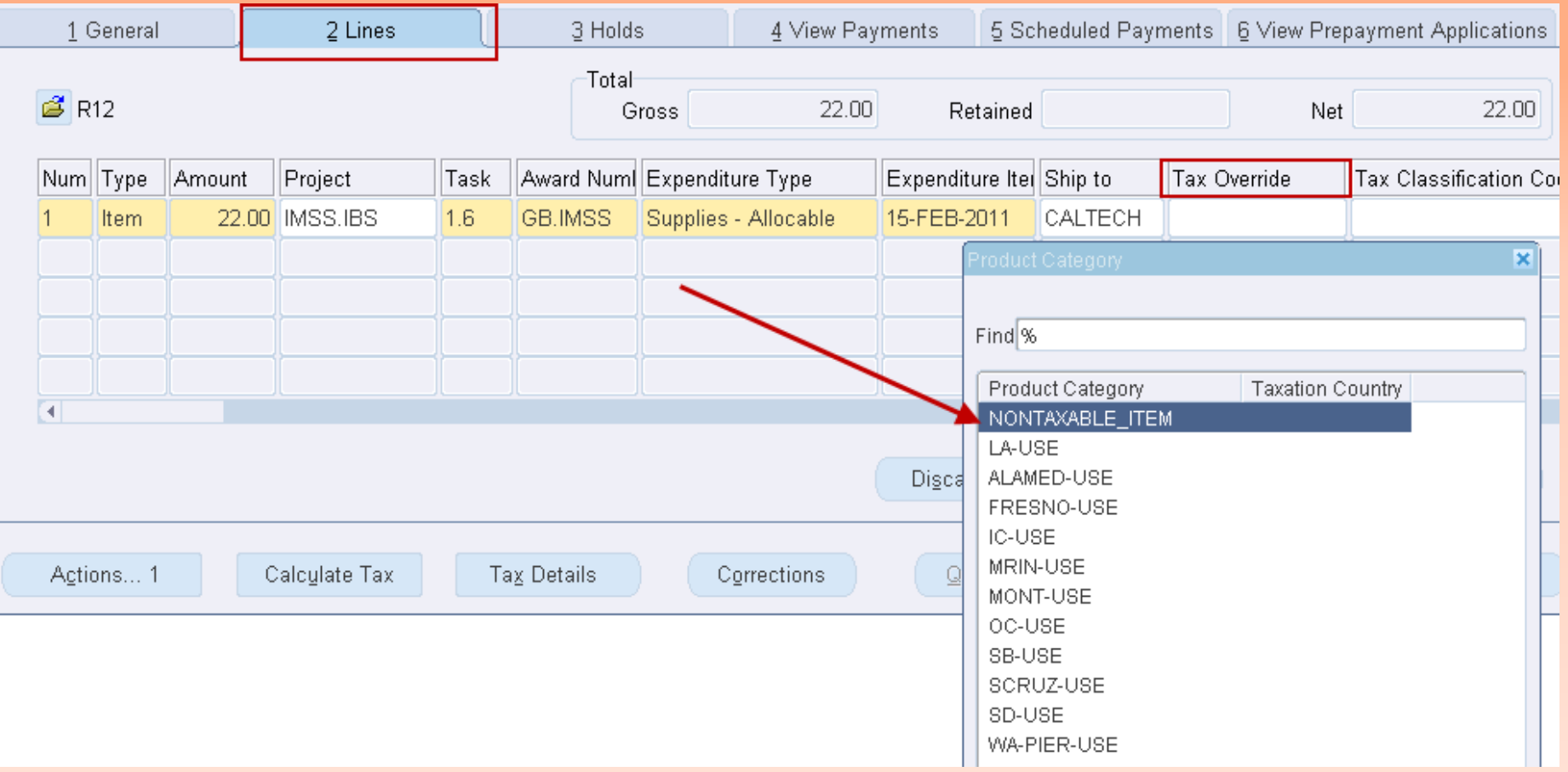

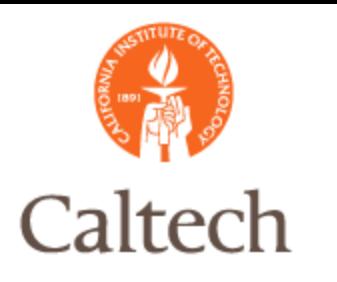

#### Invoice Line entry in R12 - Non PO Match - Work Order # in DFF at Line Level

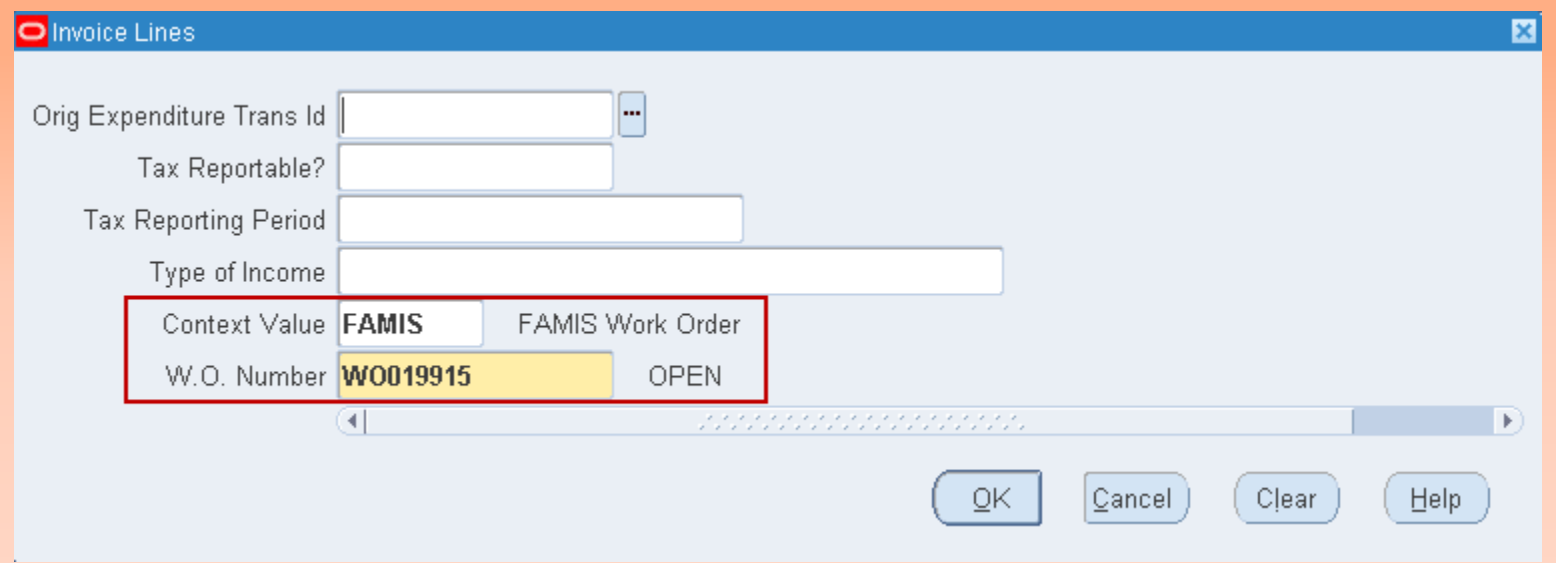

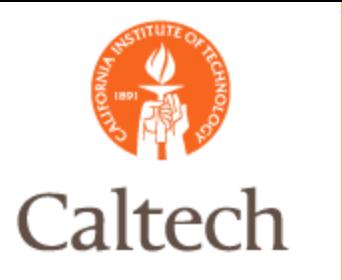

#### Invoice distribution in R12 auto populated from line entry - new in R12

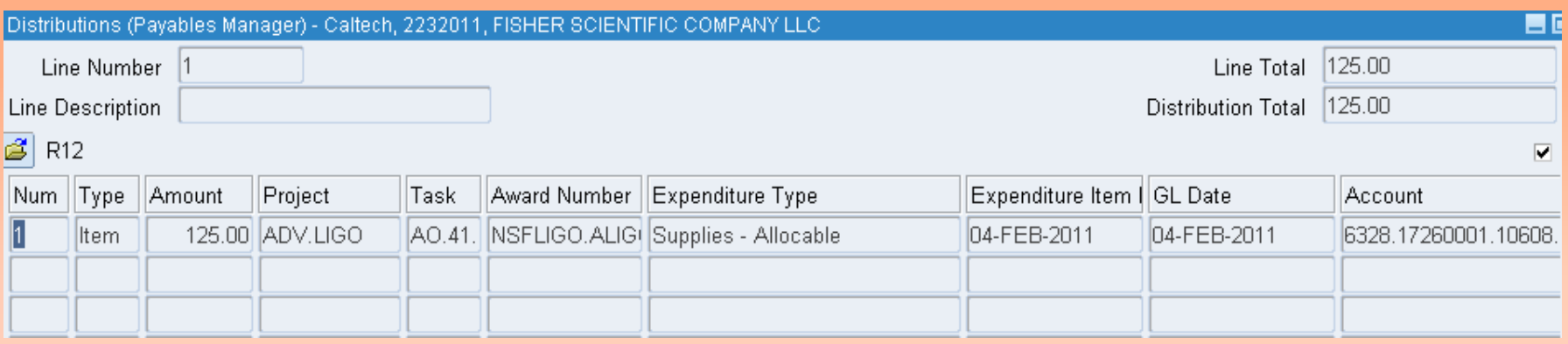

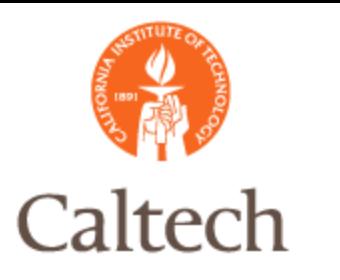

#### Calculate Tax at Line Level - new in R12, ebTax engine called with predefined rules

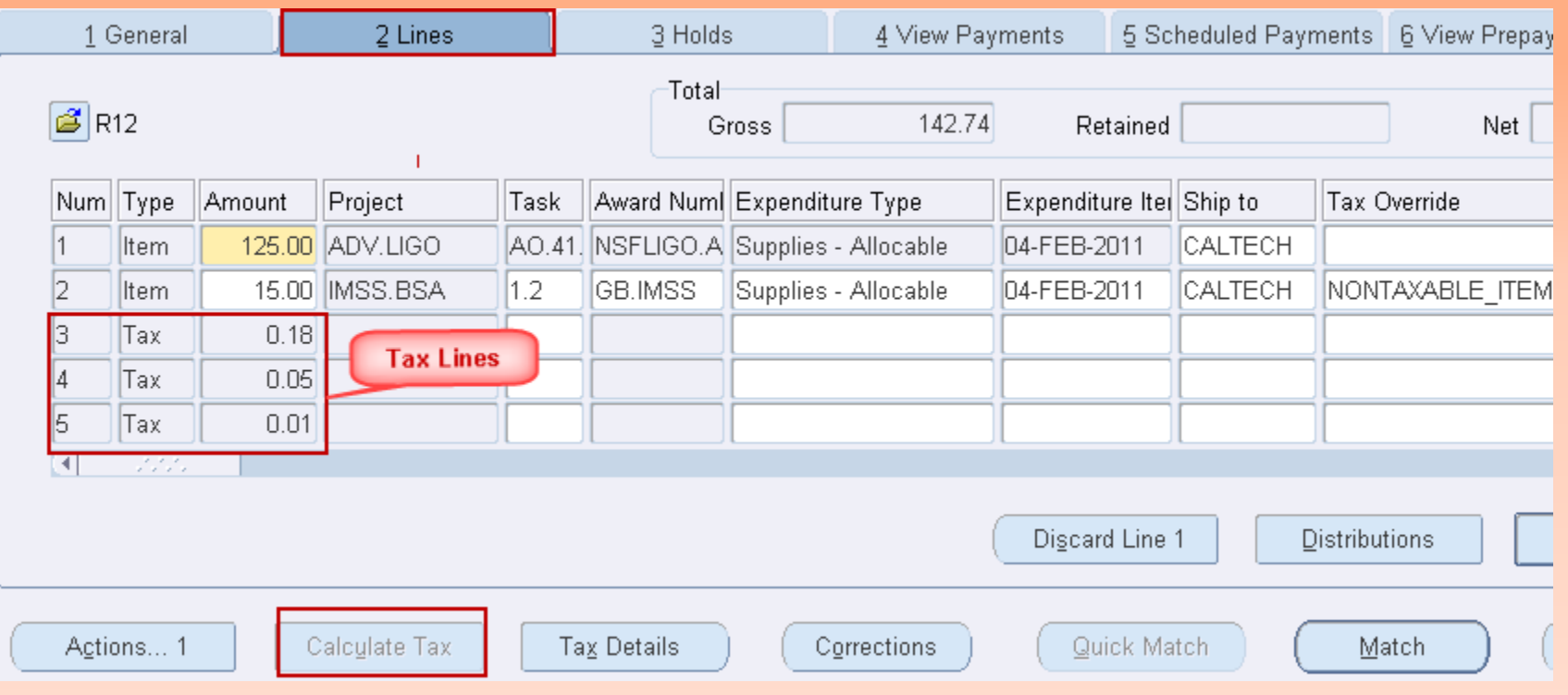

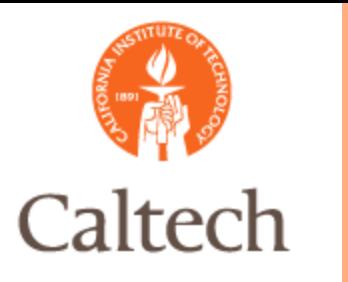

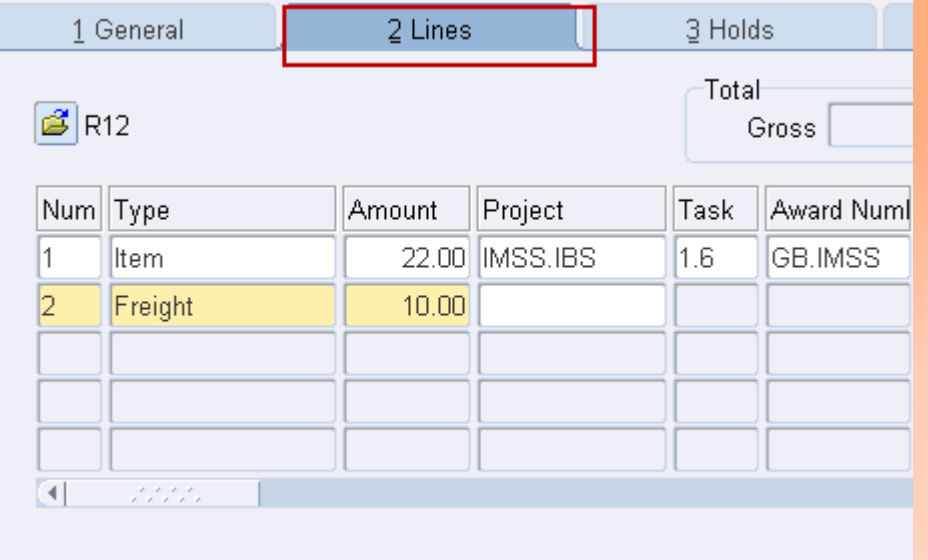

Allocate Freight at Line Level - new in R<sub>12</sub>

First, enter Type <Freight/Misc> and amount, new in R12

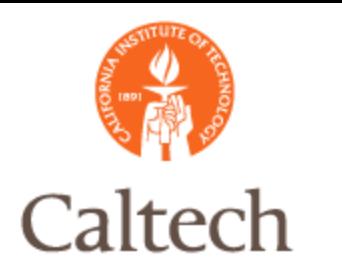

Second, enter the description- the old description will no longer pre-populate, then select the 'Allocations' button - new in R12

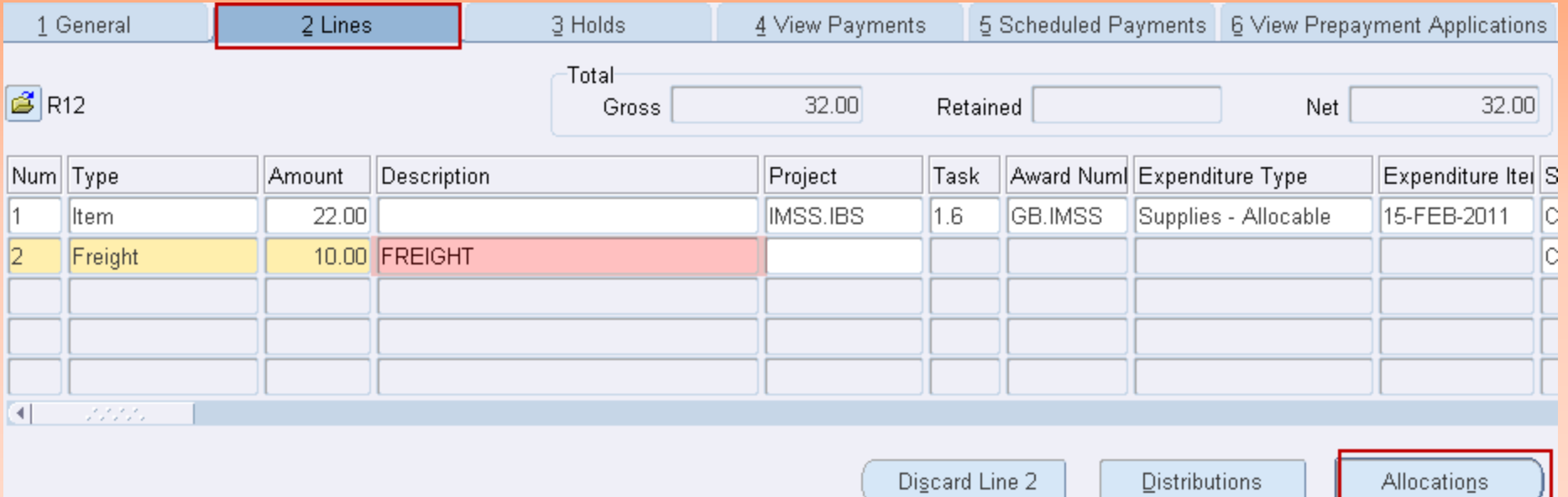

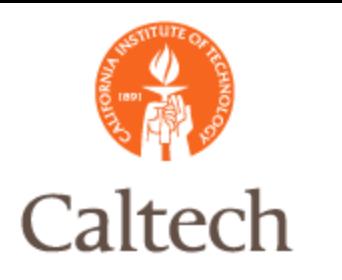

#### Third, select the lines to allocate, then select 'OK', new in R12

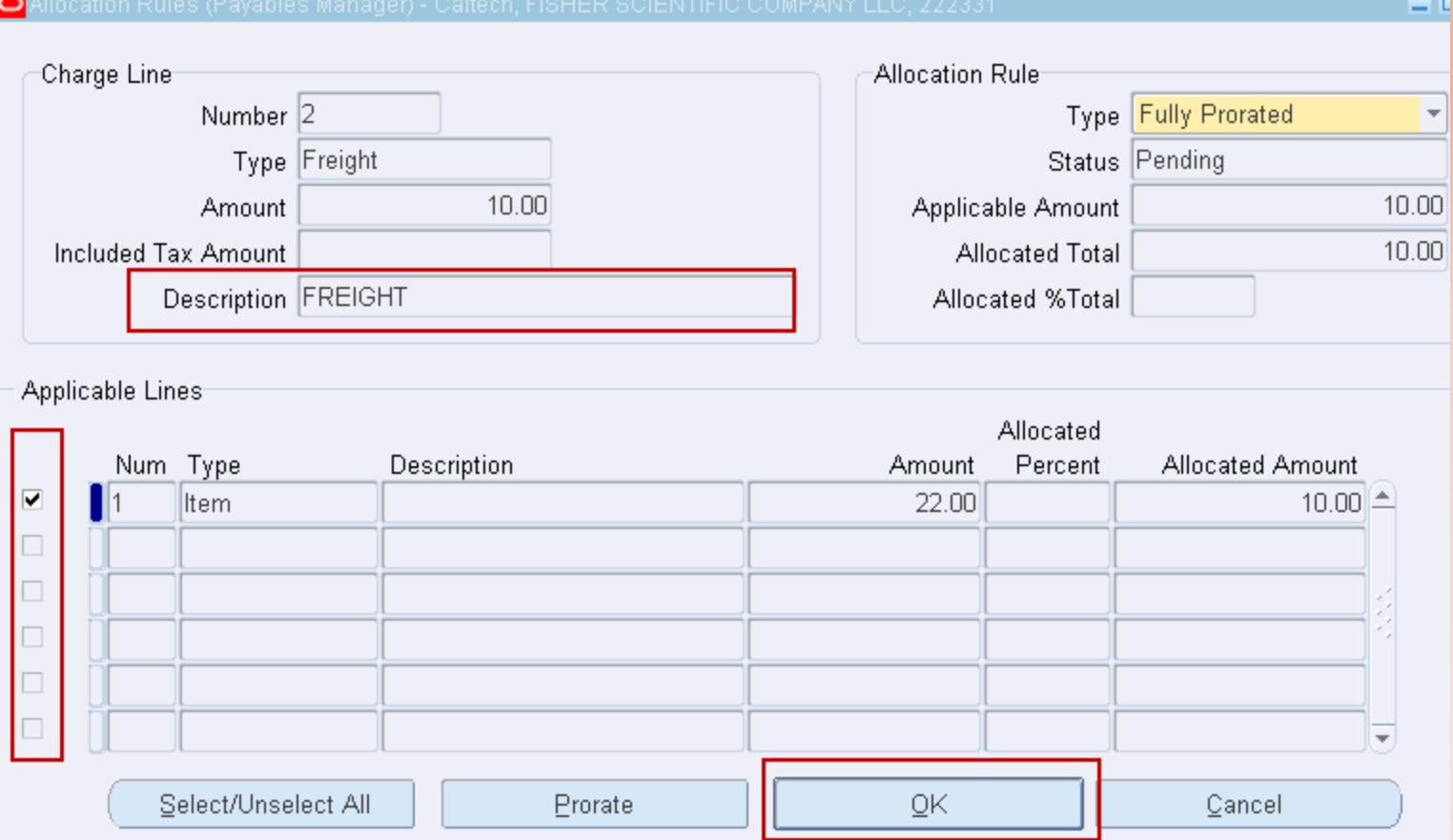

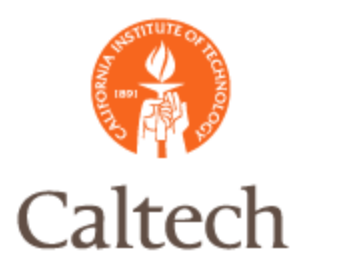

#### Invoice Line entry in R12 – Work Order # in DFF at Line Level

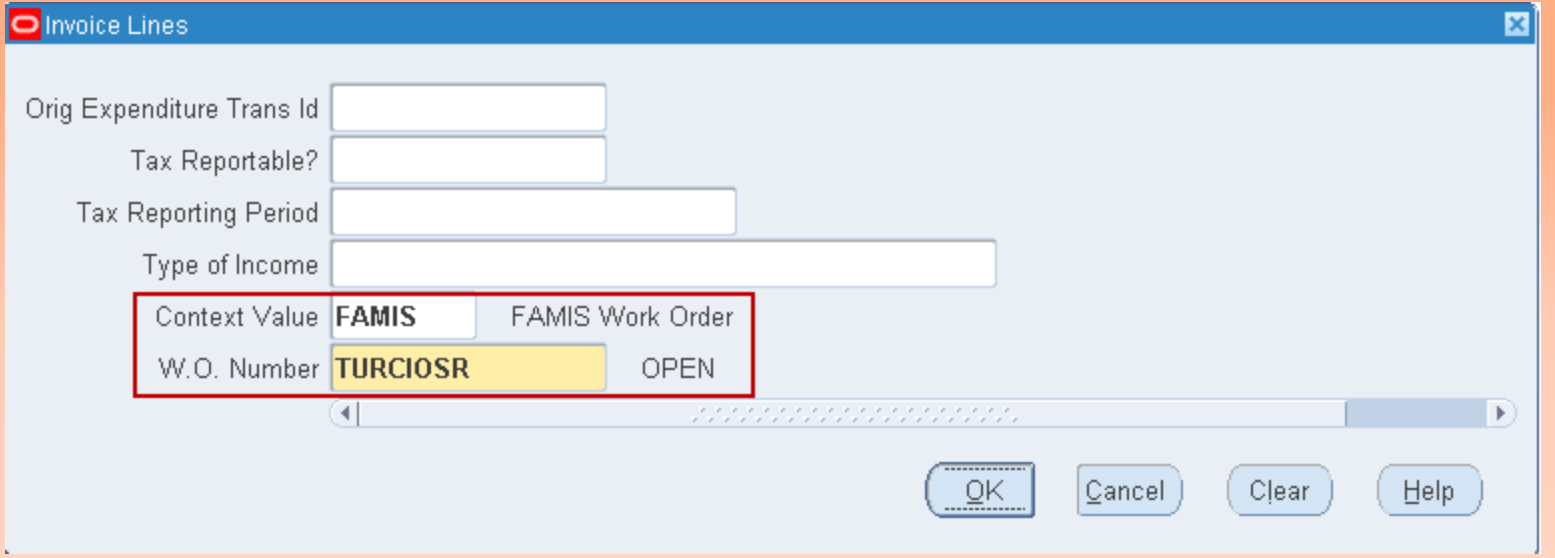

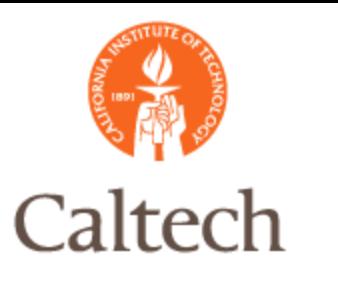

#### All Distributions tab displays all invoice lines including tax, freight to the PTA

 $Match$ 

All Distributions

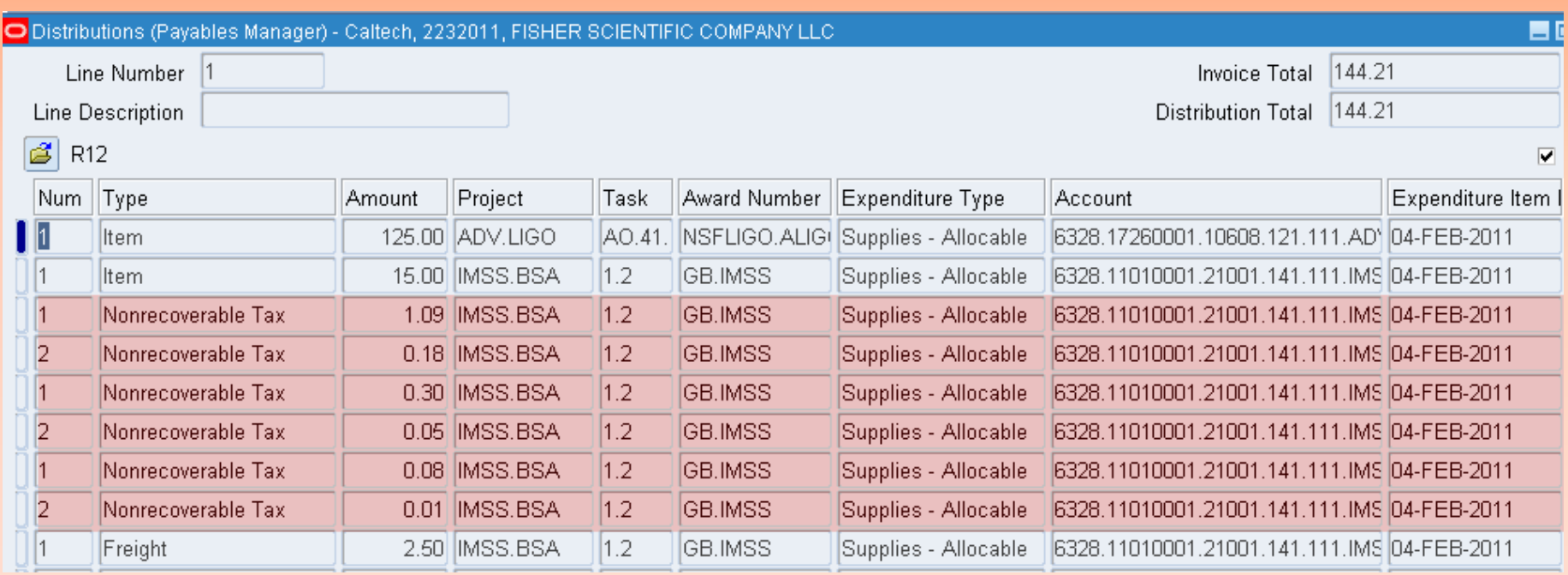

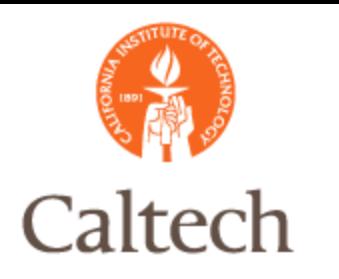

# R12 Invoice Validation

#### Payable Approval renamed to Invoice validation in R12

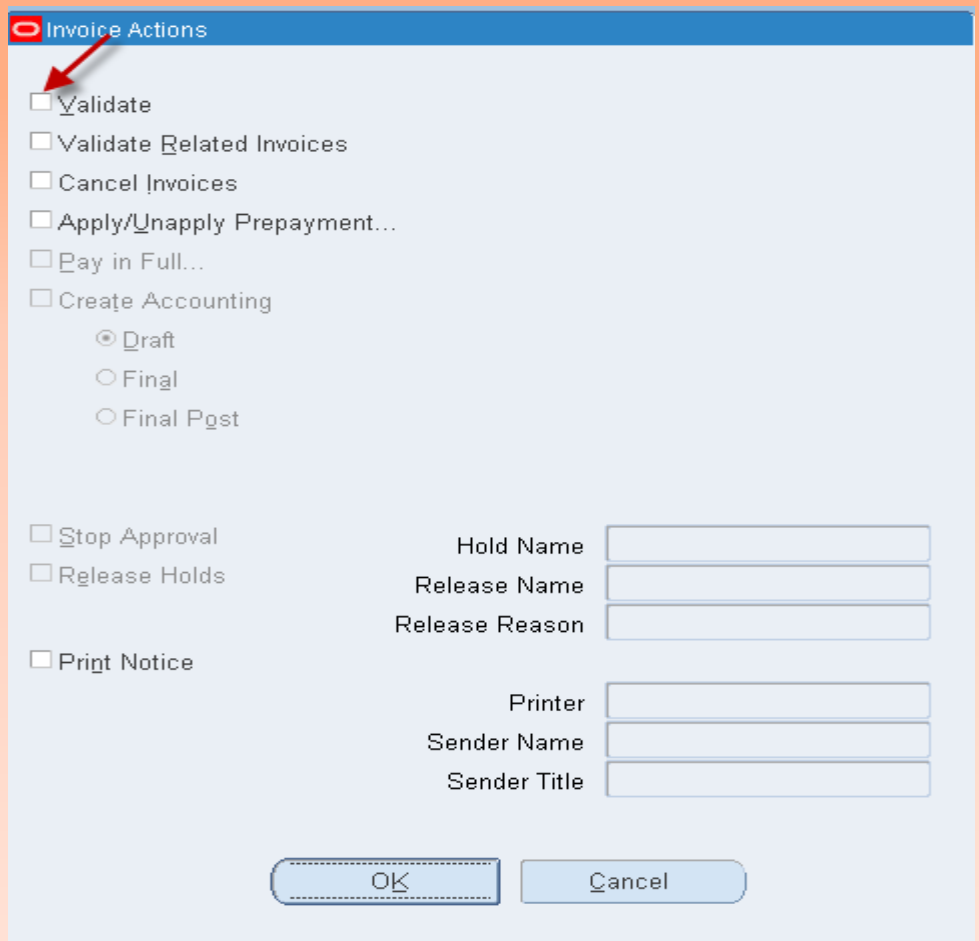

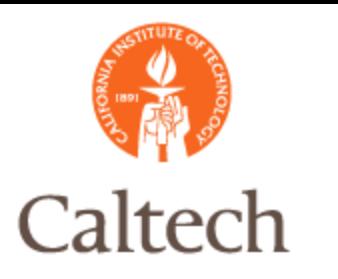

#### Invoice header entry in R12– PO Match, same as in R12

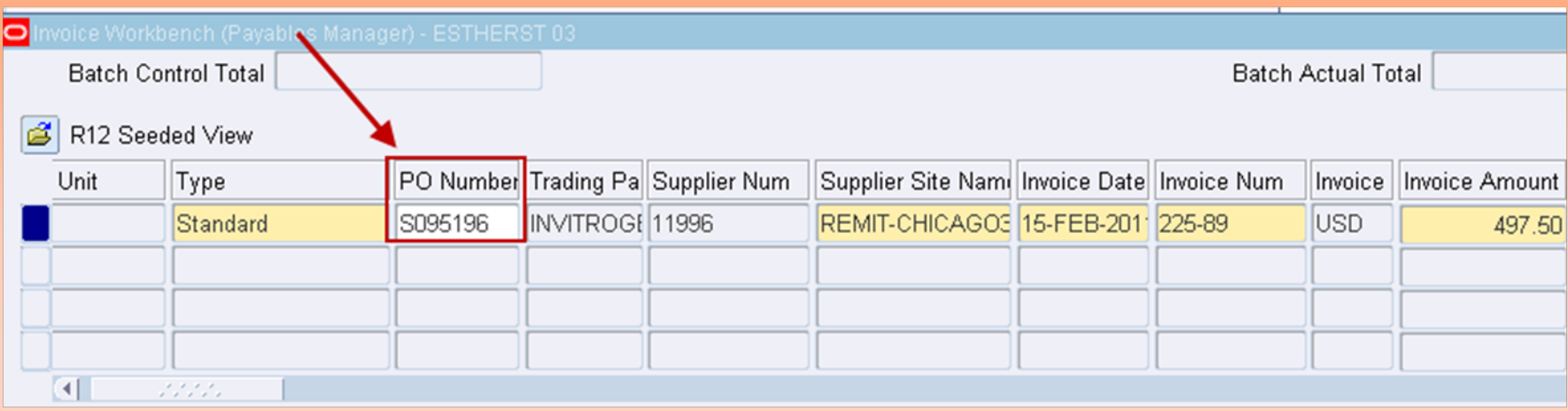

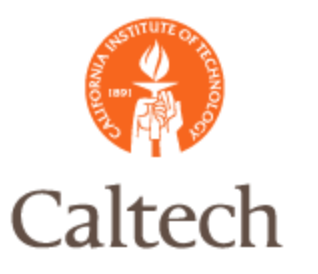

#### Invoice line entry in R12– PO Match, select the 'Match Button'

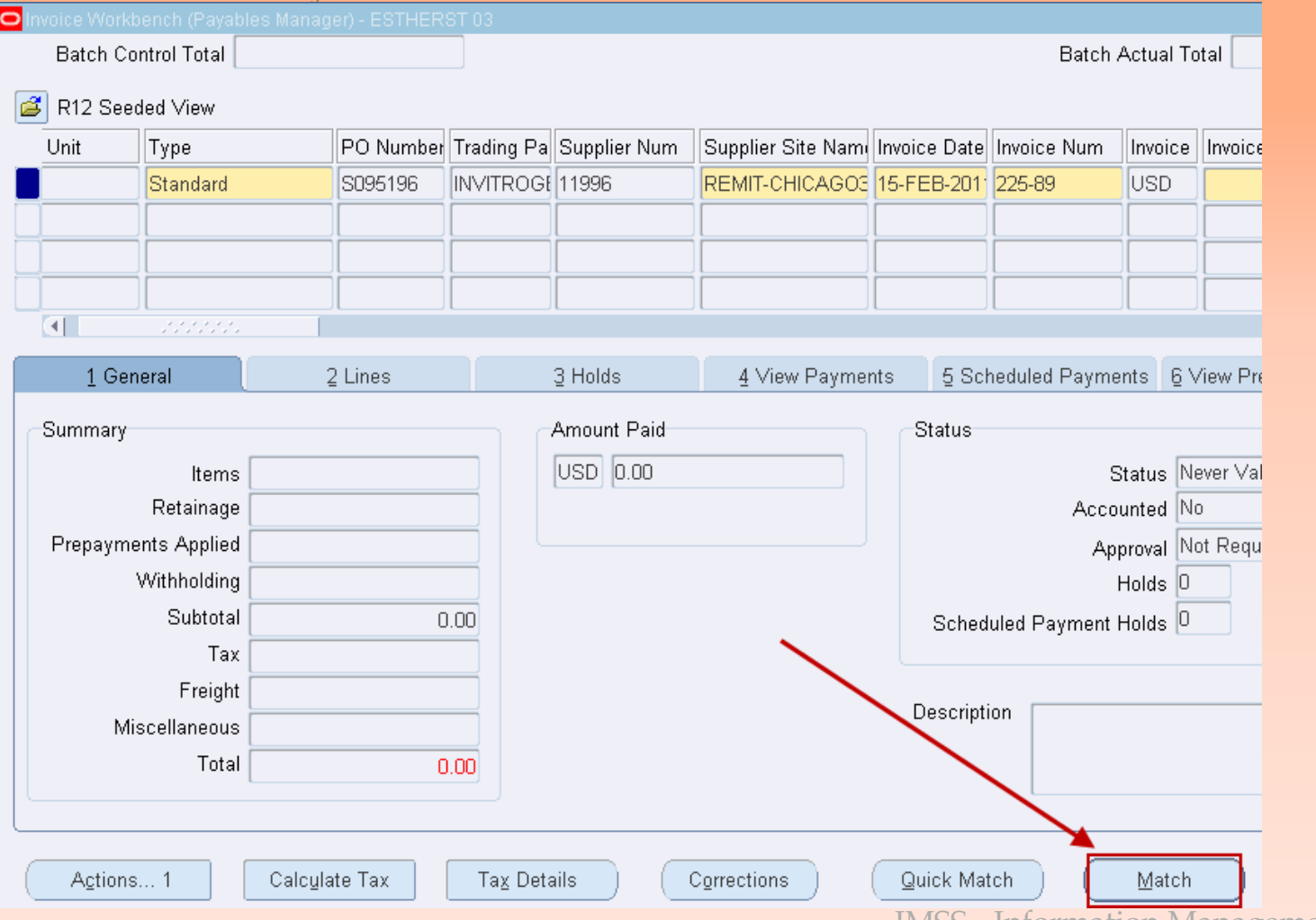

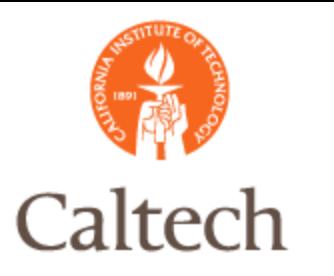

#### Invoice line entry in R12– PO Match, select the 'Find' button

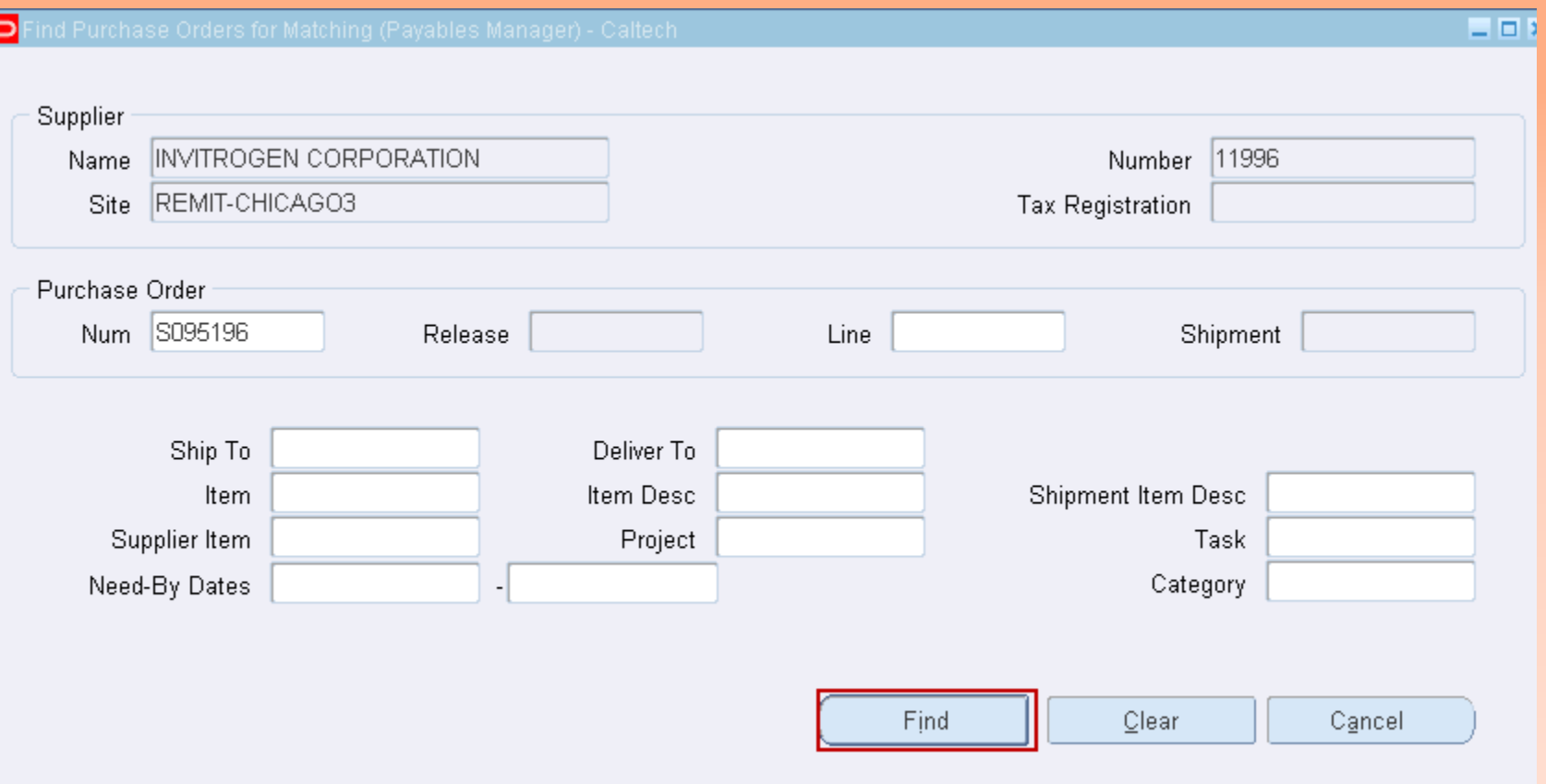

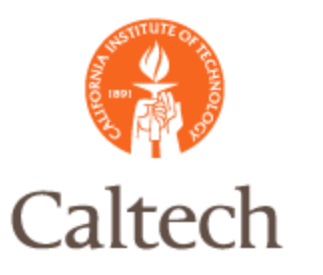

#### Invoice line entry in R12– PO Match – match PO qty invoice, unit price, amount

Ы

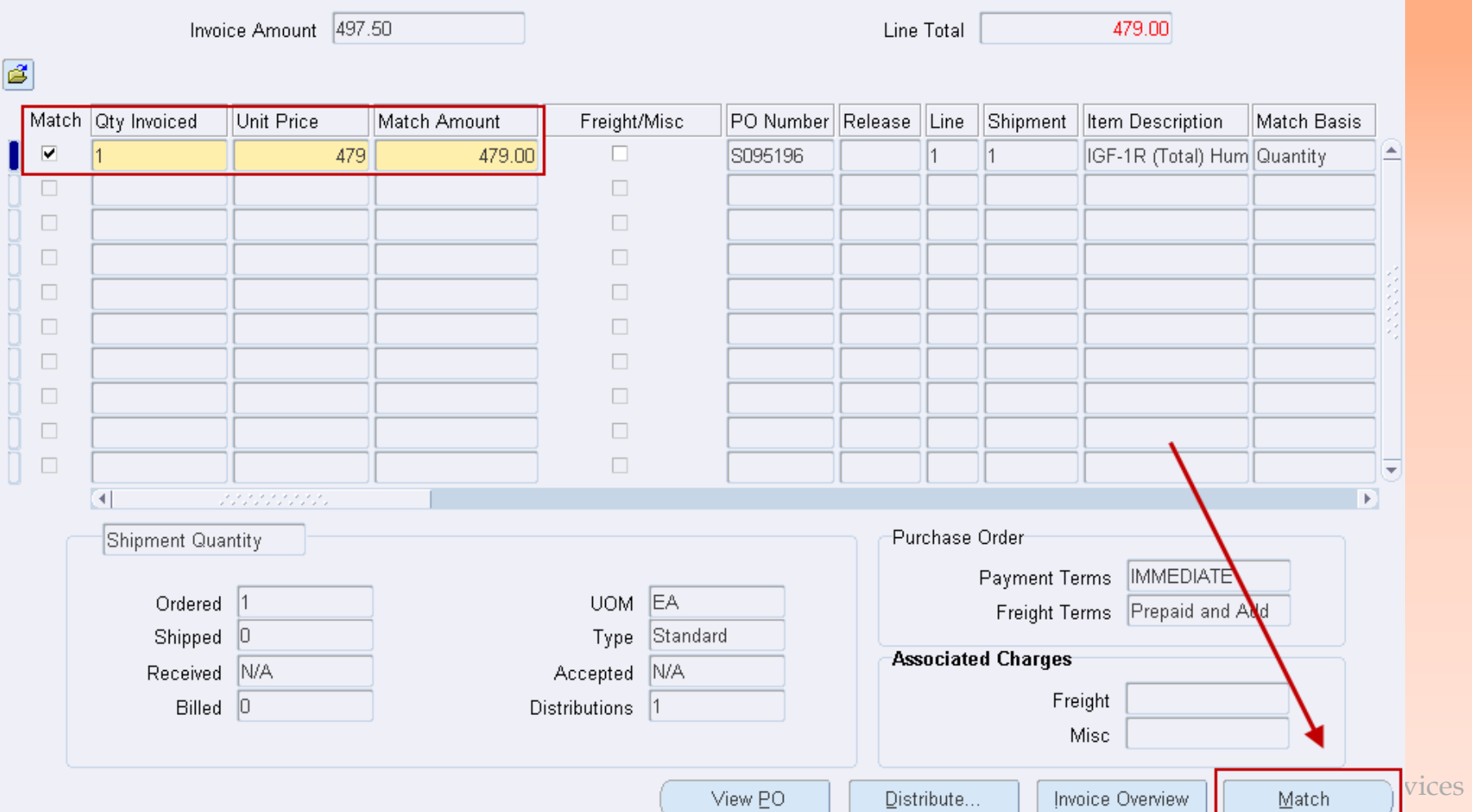

 $= 0.5$ 

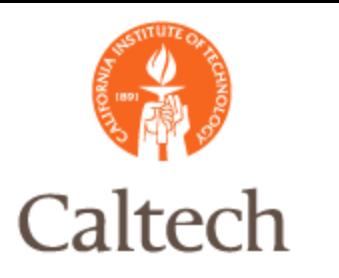

#### Invoice line entry in R12– PO Match – calculate tax at the line level

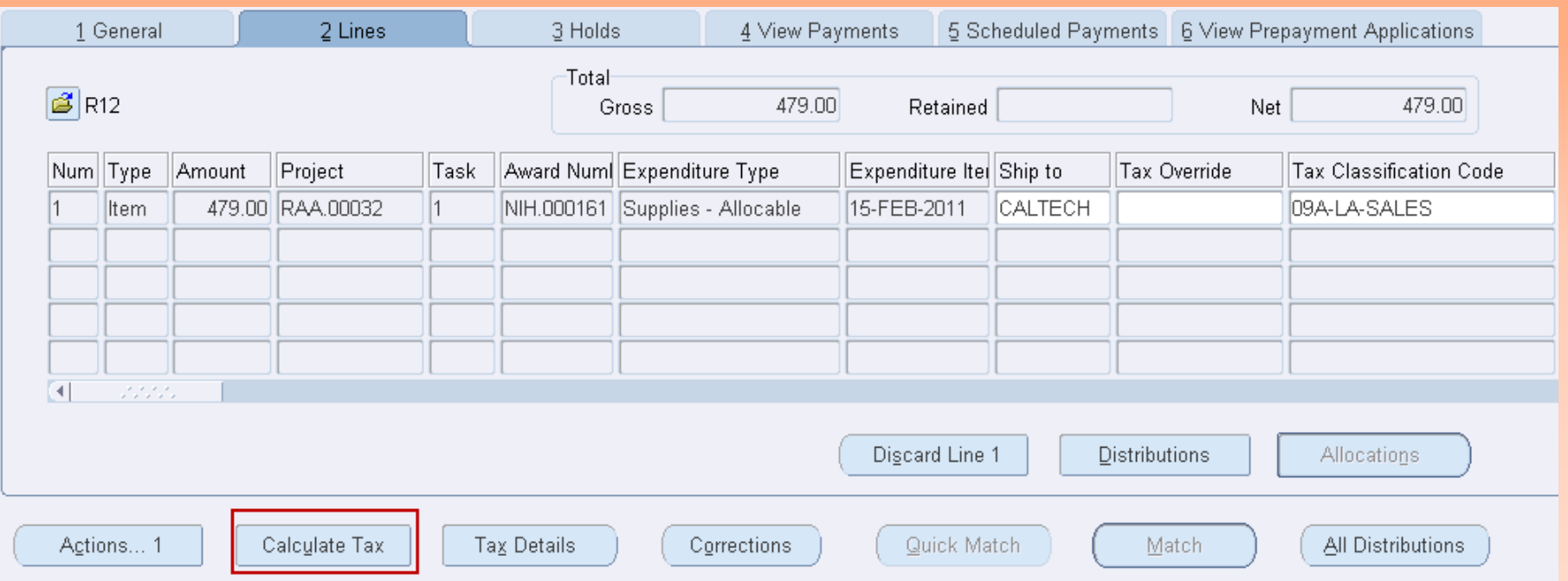

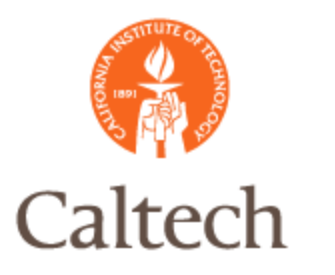

#### Invoice line entry in R12– PO Match – view tax calculations at the line level

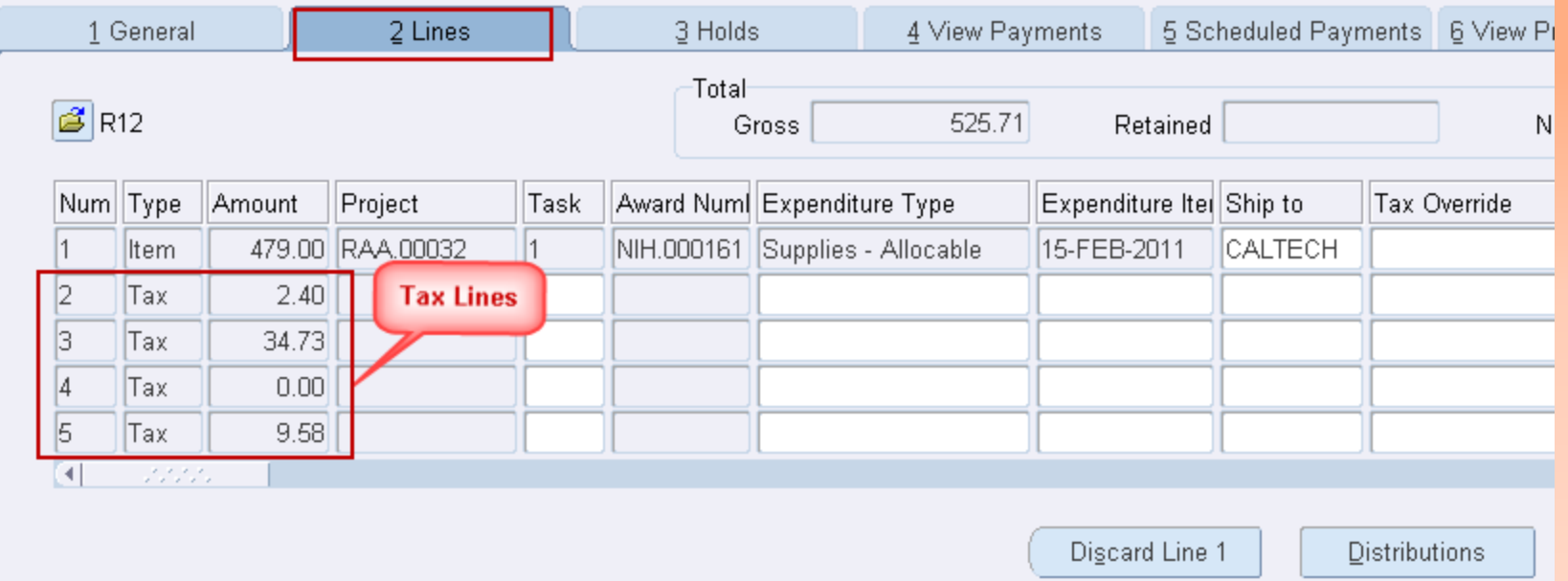

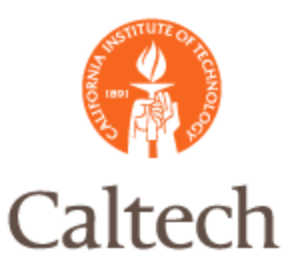

Verify invoice summary information then ensure total matches invoice amount. **Batch Control Total Batch Actual Total** Ê. R12 Seeded View Supplier Site Nam Invoice Date Invoice Num PO Number Trading Pa Supplier Num Invoice Amount Type Invoice Unit Standard S095196 INVITROGI 11996 REMIT-CHICAGO3 15-FEB-2011 225-89 lusd 525.71  $\Box$ 333335 1 General 2 Lines 3 Holds 4 View Payments 5 Scheduled Payments 6 View Prepayment Amount Paid **Summary Status** USD 0.00 Status Never Validated 479.00 Items Retainage Accounted No Approval Not Required **Prepayments Applied** Withholding Holds  $|0|$ Subtotal 479.00 Scheduled Payment Holds 0 Tax 46.71 Freight Description Miscellaneous Total 525.71  $\cdots$  information  $\cdots$  in  $\cdots$  in  $\cdots$  of  $\cdots$  value  $\cdots$  value system and  $\cdots$  value  $\cdots$ 

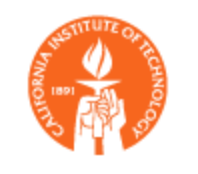

Caltech

### R12 PO Match Invoice

#### Use the Actions button to perform more actions on this invoice.

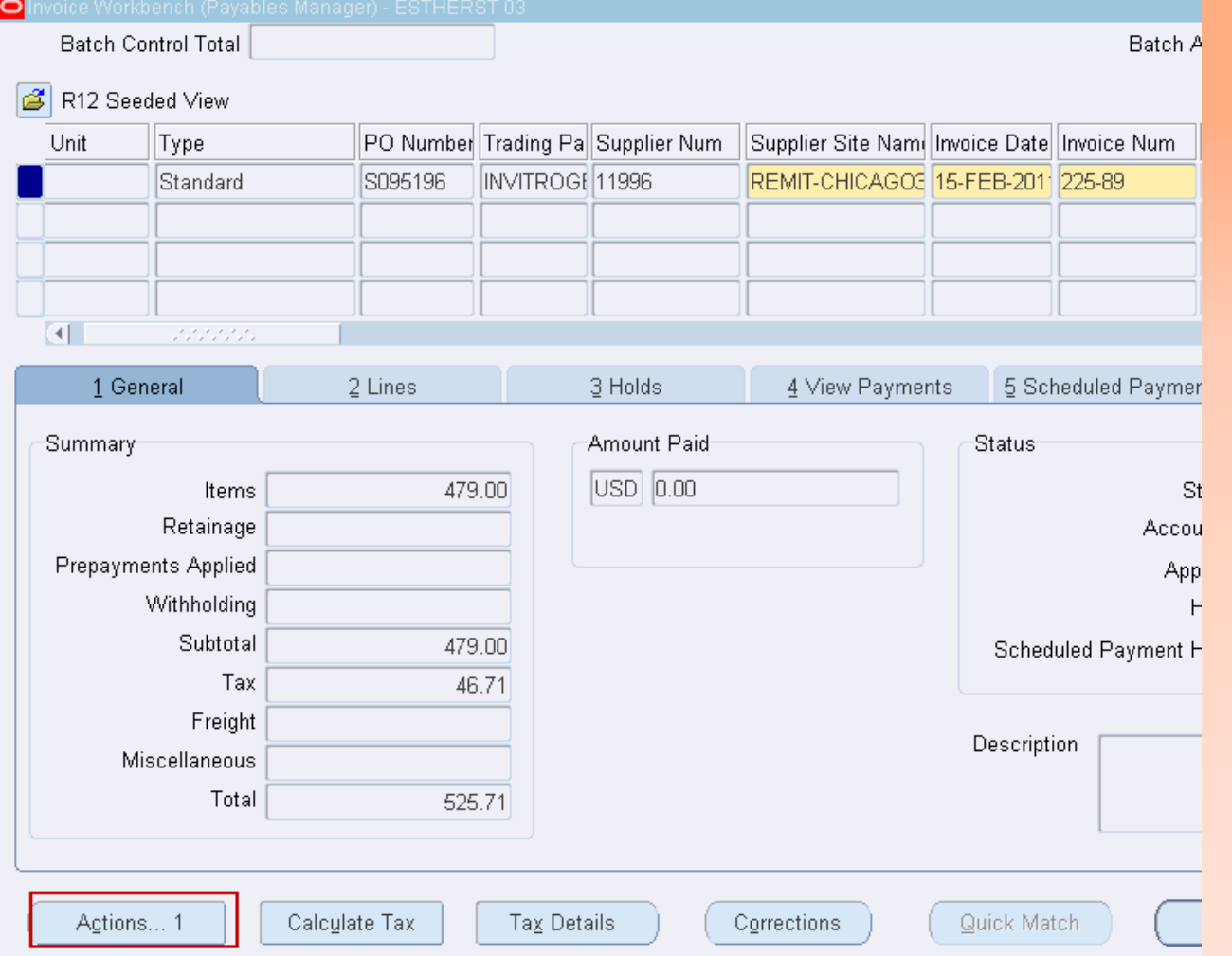

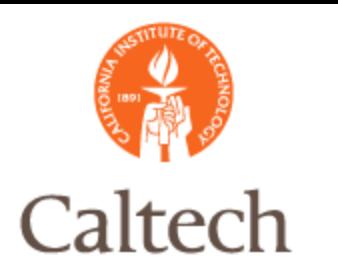

# R12 Invoice Validation

Payable Approval renamed to Invoice validation in R12. Will be run in the nightly process.

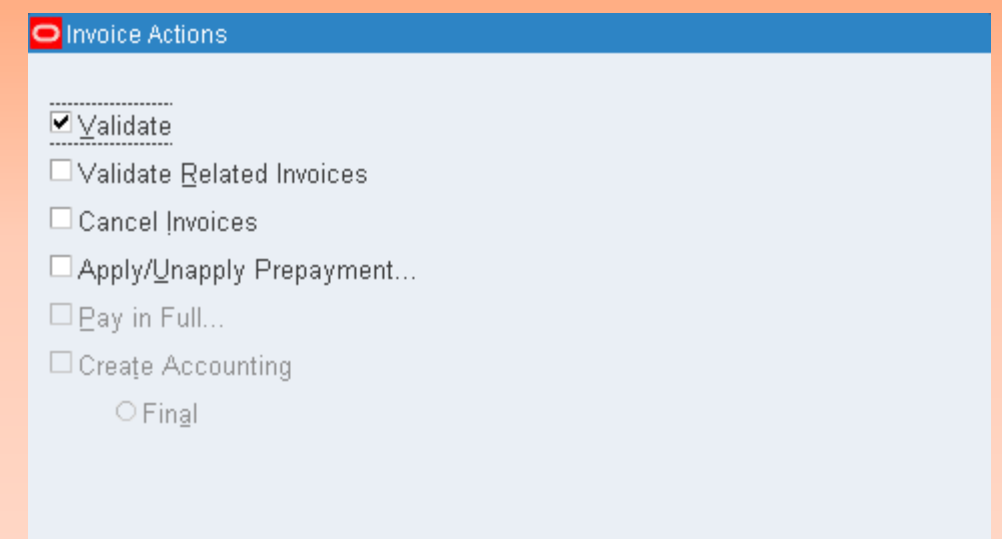

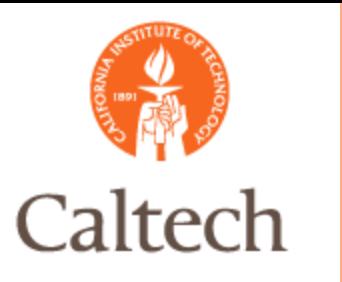

#### E-Waste will be entered as a line item using the expenditure type E-Waste in R12

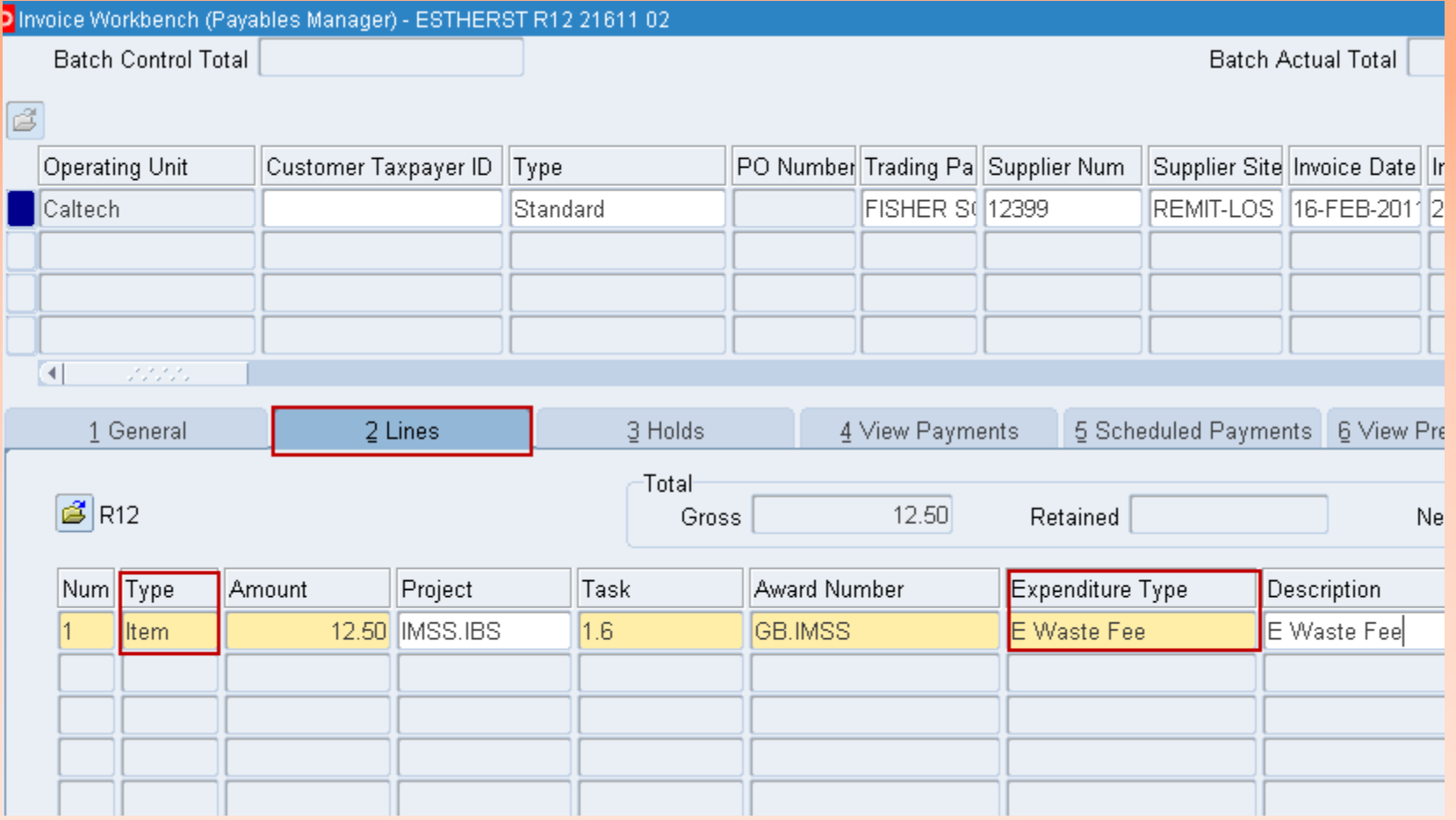

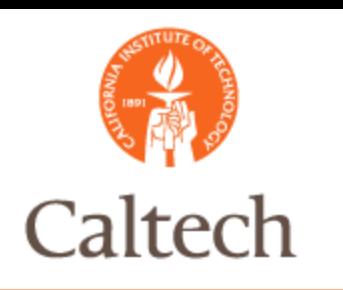

### R12 Demo

#### Enter Invoice Non PO Match

- **Override Taxes**
- Enter Work Order Number
- Enter Invoice and match to PO
	- S108546/7
	- **Review Taxes**
	- Allocate Freight

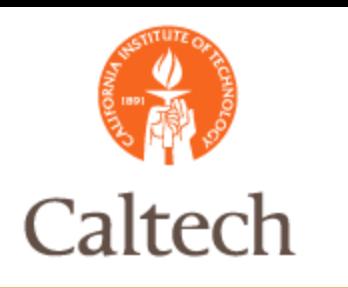

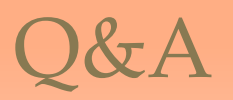